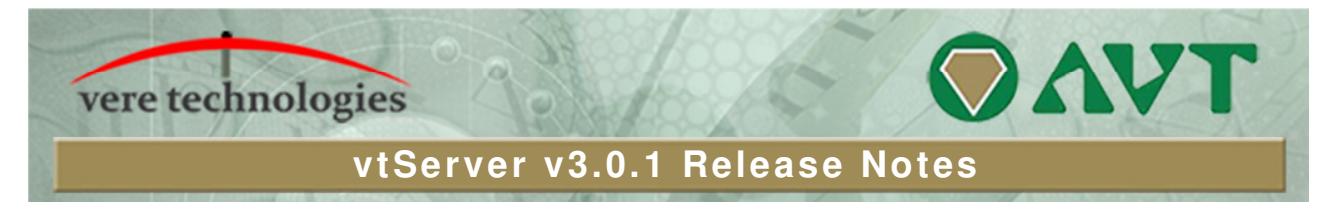

# **Version 3.0.1 Release Highlights**

V3.0.1 is a minor release of the vtServer Bare Metal platform that includes small updates and bug fixes. The most significant changes are:

- New version of vtVAX (1.2.61)
- TapeMgr for vtVAX

## **Security Updates**

New version of Samba (4.6.2) (for SMB access).

## **vtAlpha**

- Fixed problem with CPU type and variant setting. Settings other than default weren't always processed properly, preventing OpenVMS from booting.
- Fixed problem with improper Nodename or Portname in the configuration setting of the KGPSA.
- **Fixed spurious non-response to Ctrl/P on the console.**
- Fixed problem with multiple configuration file saves corrupting the password.
- **Fixed password problem with passwords on serial lines.**
- **Improved handling of special characters (é, ä, ø) in passwords**
- **IMPROVED INCORREGEARER IN EXECT** in limproved license in limproved license search was able to allocate any free licenses in license servers on the local network when predefined remote license servers did not provide a free license. Now only configured license servers will be checked for licenses, if the word 'any' is added to the search list of license servers it will try any license server found on the local network.

# **vtVAX**

- Renamed label of VTUTILS disk for vtVAX to VTTOOLS, which now includes the TapeMgr utility and a VMS install kit for vtSID
- TapeMgr Utility (previously vtAlpha only) for vtVAX, which offers:
	- Support back to VMS 5.5
	- No operations on physical tape devices
- Modified DEMNA read buffer management and release counter roll-over. Corrected asymmetric read/write throughput.
- Increase DSSI drive count per node from 8 to 32. Note: unit numbers 8-31 must be defined in a separate configuration file (custom.xml).
- Virtual SCSI devices will disconnect from their containers when operations cease.
- **Fixed SCSI reconnecting issues with physical devices.**
- Corrected license search to not fail on non-standard license servers.
- Corrected license search to return correct Management Console license status for permanent license keys.
- Corrected SCSI physical disk geometry assignment.

Doc: BU-0001-32 © 2017 AVTware® Page | 1

### **vtServer**

- Allow '-' in Storage Area Create and Rename (except for leading '-'), remove trailing spaces.
- Always add 'Support' to the file name of a Support Info file to better distinguish it from saved configuration files.
- Now displays update messages in HTML instead of ASCII text.
- **ISSUE A warning when an attempt is made to update a license key that is not local but on a network li**cense server.
- Added support for Digi Neo Serial Line Interface (ttynx ports).

### **vtLicense**

Add "license display" and "update" items to the configuration menu of vtLicense console.

## **vtMonitor**

 Fix failure to save vtVAX configuration files that were created in version 2.11.1 or 2.11.2. This was caused by the temporary removal of Emulator and I/O CPU parameters, which was re-introduced in version 3.

## **Installation and Update Procedure**

The vtServer software may be installed on a new host platform, installed over an existing installation, or it may be updated incrementally. These options are described in more detail below.

### **Installation**

The installation process installs a complete version of the vtServer software package on a server with no previous vtServer installation, or it will overwrite an existing vtServer installation. When overwriting an existing installation, a backup of all software configuration values and all emulation configurations should be created using the vtMonitor BACKUP command prior to the installation. After installing vtServer, the configuration data can be restored using vtMonitor.

The vtServer installation kit is available in three formats: on a DVD-ROM; as an .iso format file that can be burned to a DVD or used as a virtual DVD device when installing vtServer in a virtual machine; or on a USB thumb drive. Detailed installation instructions are provided in the vtServer vtAlpha/vtVAX Bare Metal Reference Manual.

### **Incremental Update**

The incremental update process is the preferred method for updating existing vtServer installations. A complete set of incremental updates is provided on the distribution media (DVD, .iso file or USB drive); individual update kits may also be uploaded to the host or provided on external disks. When the Update function is initiated, vtServer will automatically determine which update kits are needed and apply them, if available. When supplying individual update files, be aware that the update file for each version of vtServer between the current version and the target version must be provided.

For a detailed description of the update process, please see the vtServer vtAlpha/vtVAX Bare Metal Reference Manual.

### **Post-Update Instructions**

After completing the installation or update of vtServer, the host system should be rebooted and the user interface should be reloaded.